## **Wedstrijdleiding op StepBridge**

## *Vastzetten van vensters over der andere vensters: "top"*

Bij het wisselen van beelden, bijv. om naar een tafel te gaan, verdwijnen de vensters waar je steeds naar wil blijven kijken, zoals het WL paneel, het tafel overzicht, privé chat vensters met collega WL's. Oplossing: **vink Top aan** !

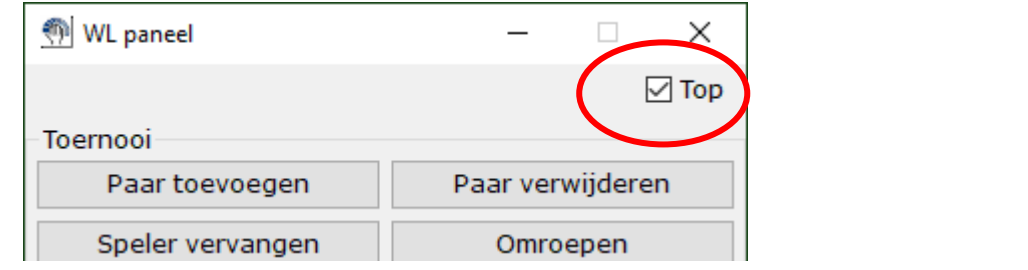

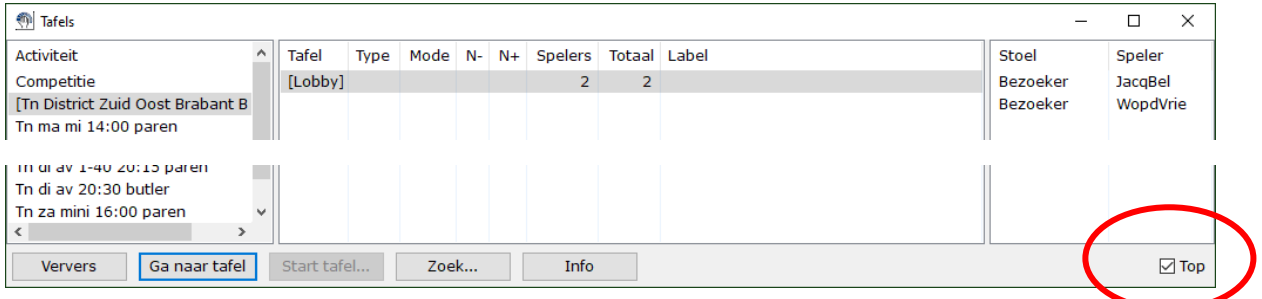

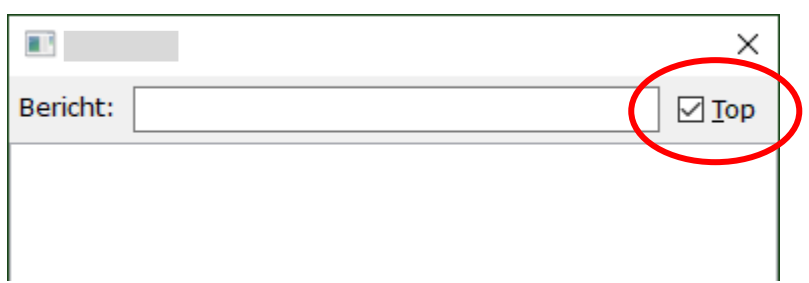

## *Bied- en spelverloop aan een tafel*

Een WL die aan een tafel verschijnt, kan het hele spel zien, maar ook het biedverloop en de gespeelde kaarten. Wat er precies getoond wordt, is in te stellen via menu Overzicht.

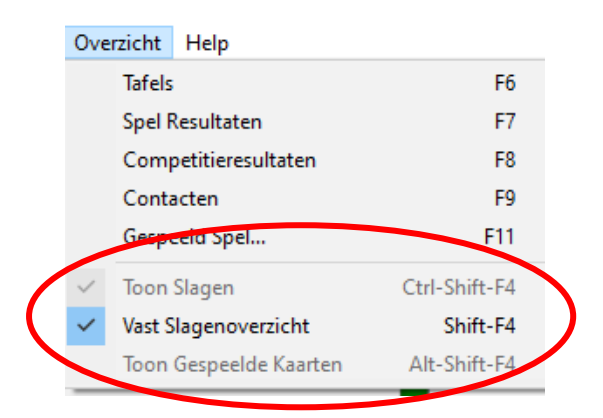

Onder de grijze streep zijn er 3 opties, die je aan kunt vinken.

Via menu Spelen kun je het biedverloop zichtbaar maken door Toon Bieding aan te vinken.

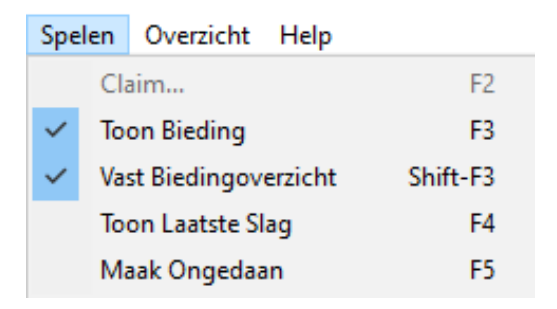

Ga naar een tafel waar gespeeld wordt en probeer deze opties eens uit. Met alles aan zie je:

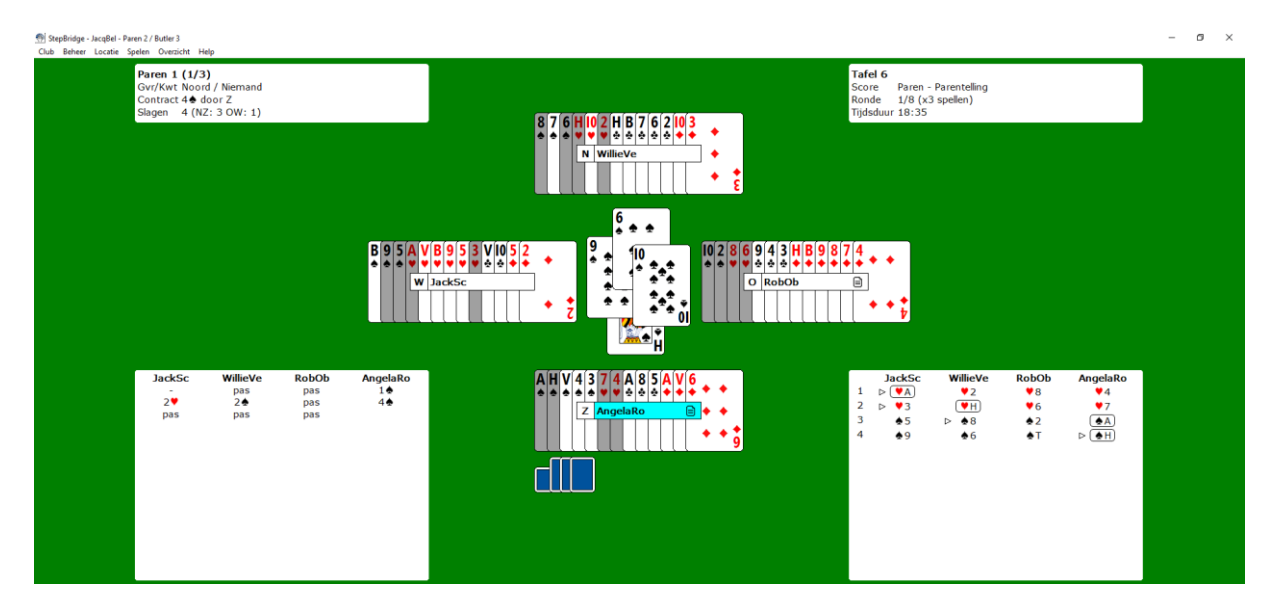

## *Score aanpassen*

Om een score aan te kunnen passen, moet je het spelverloop opvragen. Dat kan via menu Overzicht.

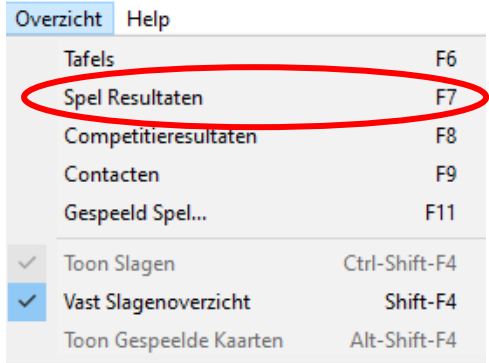

Je ziet met tabblad spellen bijv.

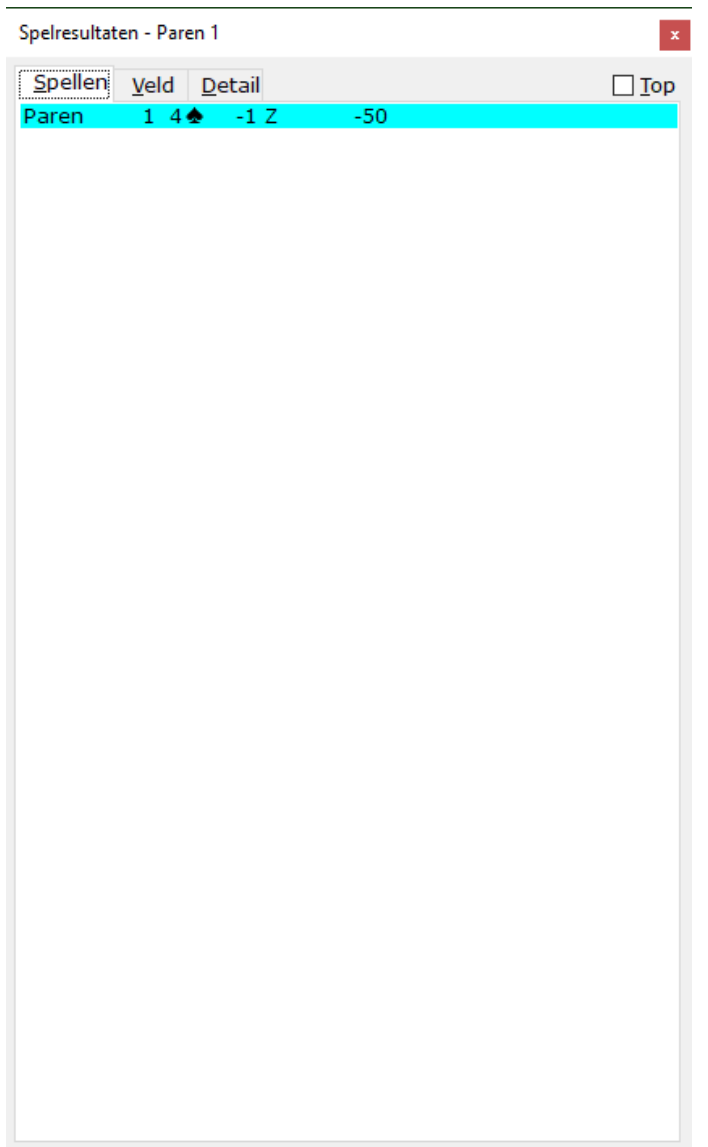

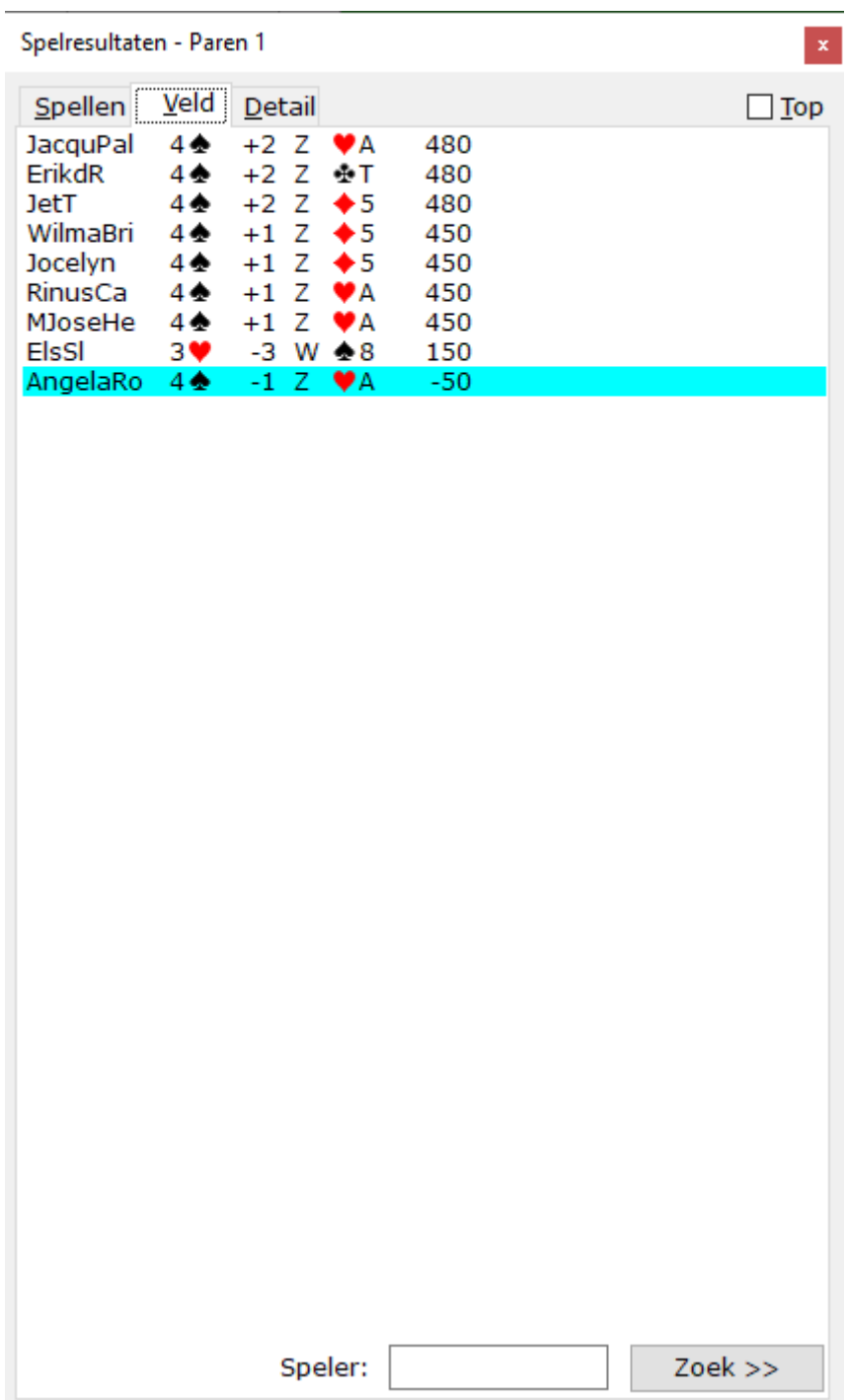

Klik op tabblad Veld en je ziet van dat spel alle scores (de naam is van de leider):

Klik op tabblad Detail en je ziet:

- Spel en spelers (leider in licht blauw)
- Biedverloop
- Resultaat
- Spelverloop
- Knop Score wijzigen

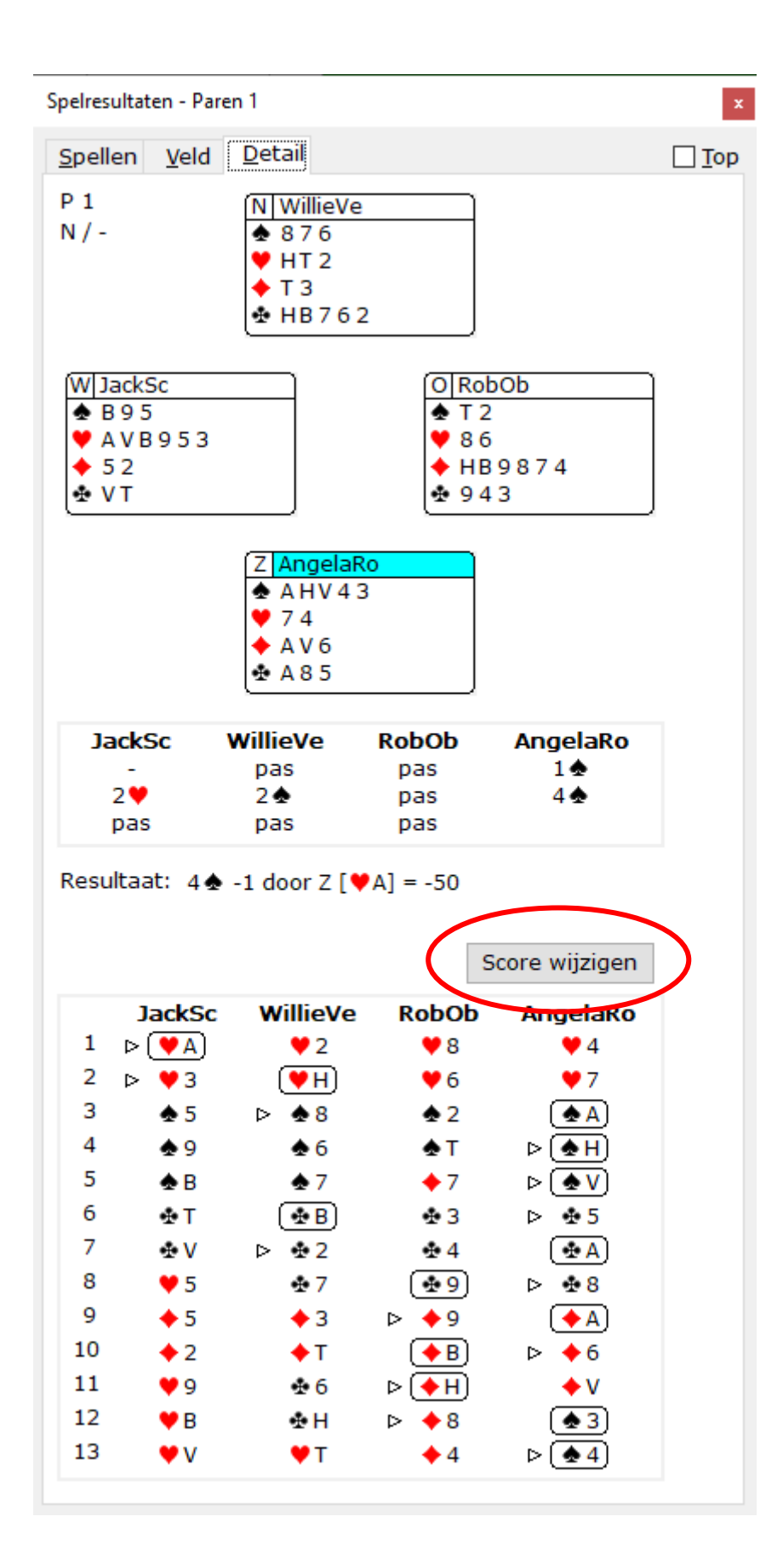

Klik op Score wijzigen om het resultaat aan te passen.

Als WL kun je de score wijzigen door een vervangende score of door een kunstmatige score. Kies bovenaan een van die opties.

Een vervangende score toekennnen:

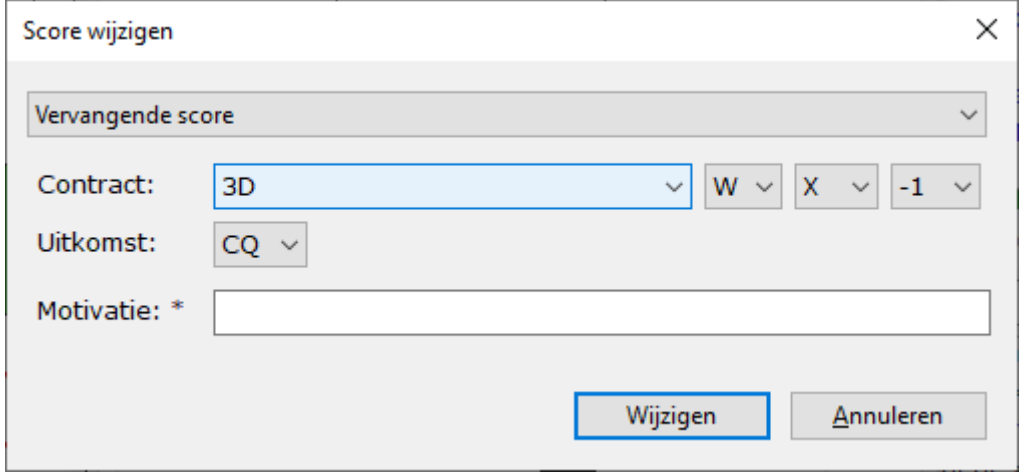

Let op: hier wordt de Engelse taal gebruikt om de kleuren en kaarten aan te duiden.

Het contract: hier staat wat aan tafel het contract was. In bovenstaan voorbeel is dat 3  $\bullet$ aangegeven met 3D (3 Diamonds). Dan volgt de leider; hierboven is dat W (West). Een aanduiding of het gedoubleerd ( X ) of geredoubleerd ( XX ) is. en het resultaat. Al deze zaken zijn aan te passen.

De uitkomst: de kaart wordt in het Engels aan gegeven. CQ = Clubs Queen = Klaveren Vrouw.

Een korte motivatie voor de vervanging van de score moet worden ingetypt. Deze motivatie wordt aan de spelers getoond.

Een Kunstmatige Score toekennen:

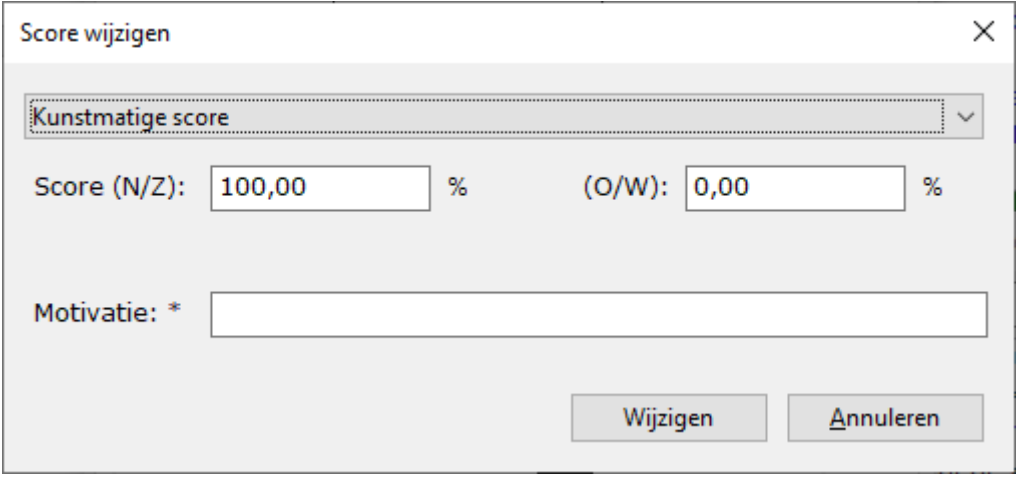

Je kunt NZ en OW een percentage toekennen. De percentages hoeven samen geen 100% te zijn.

Ook hier een motivatie voor de spelers aangeven.